# GroSens 2.2: e-Gro Companion Desktop Viewer for GroSens

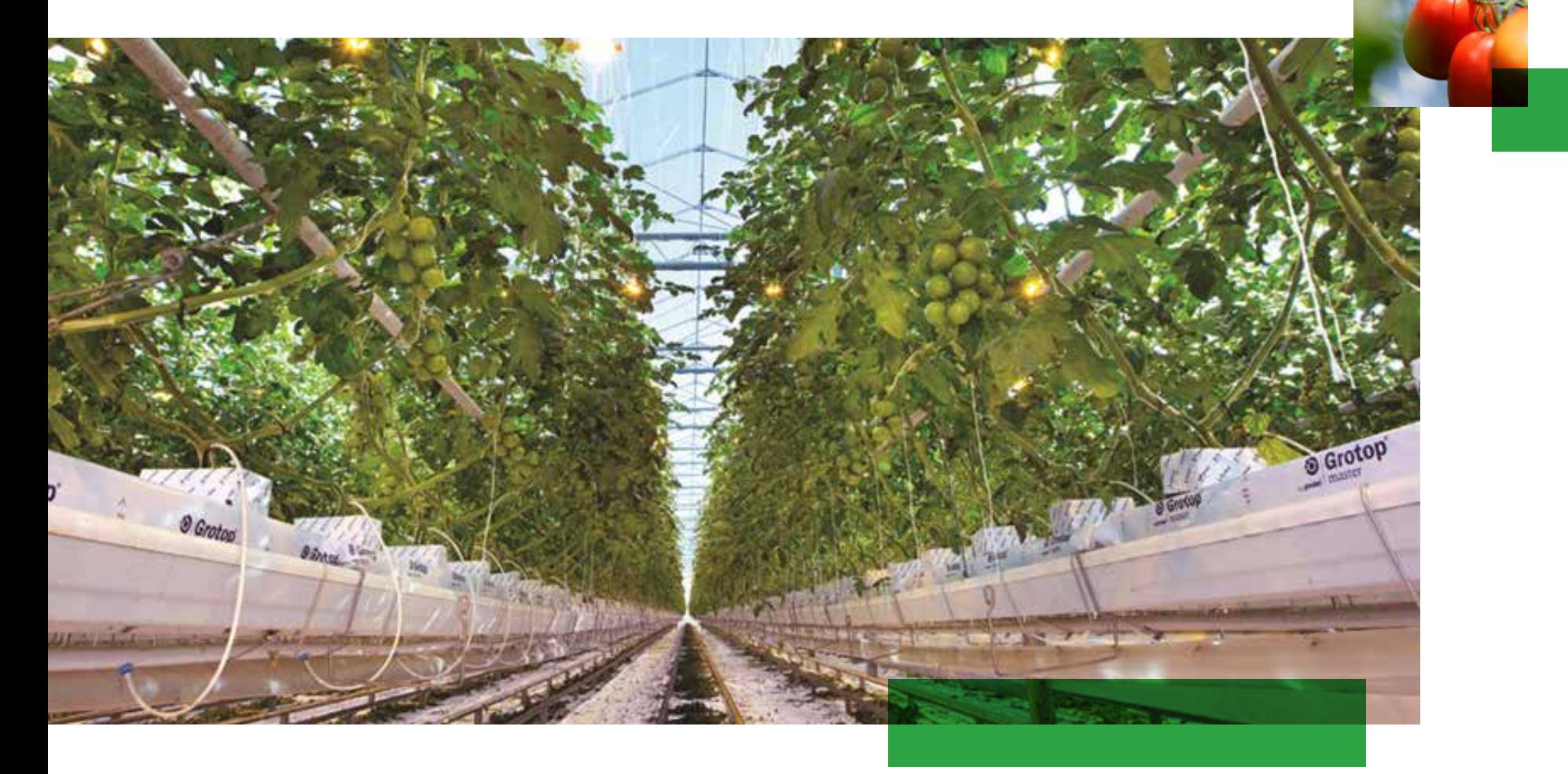

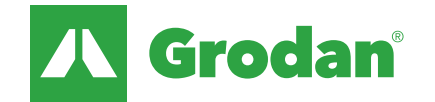

#### TABLE OF CONTENTS

### e-Gro Companion App: Features of desktop viewer & companion app

#### e-Gro Companion App

- e-Gro companion: features of desktop viewer 3
- How to connect to the Desktop Viewer 4
- Hardware and facility management 6
- Section/Room editing 9
- GroSens Rootzone Sensor editing 10
- Adding rooms 11
- Adding Gateway 12
- Adding Converter 13
- Adding Smartbox 14
- Data viewing and alerts 15
- Setting alerts 20
- Data export 21
- Photoperiod 22

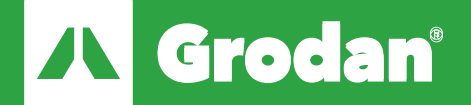

#### e-Gro companion: features of desktop viewer & companion app

#### e-Gro Companion App is the software for GroSens

• Consists of desktop viewer and mobile app

#### Desktop viewer runs local and in cloud – same functionality in both cases

- Cloud is accessible everywhere via internet
- Local desktop viewer connects to bridge via LAN (no internet connection required)

#### Desktop viewer main function is data viewing

• Use large computer screen for detailed analysis & comparison of graphs

#### Mobile app main function is managing the sensor network

- General user and system settings
- User management (adding/removing users)
- Hardware & facility management

#### Simple alerts possible (extensive alerts in e-Gro Essential)

- min-max value per sensor value
- Settings in desktop In case values are outside the specified range you get a push notification in the mobile app

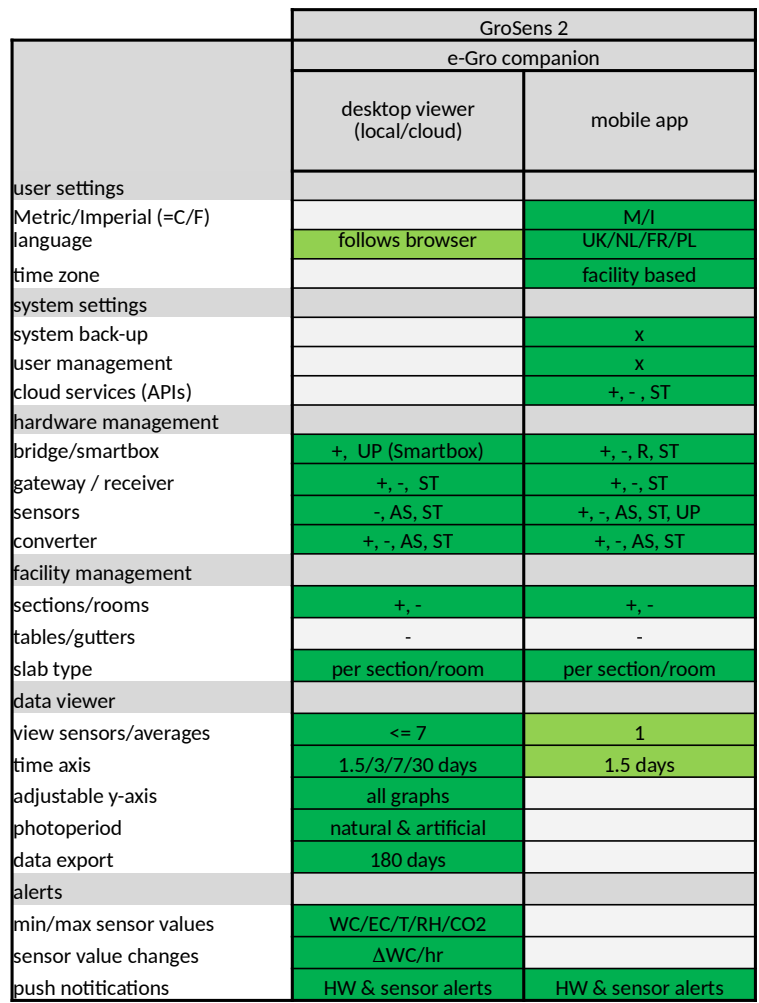

 $+=$  add;  $-$  = remove

 $R = reset$ ; ST = status only (no editing)  $\blacksquare$  Changeable

 $AS = \text{assign: } UP = \text{update}$ 

**Table displays the different possibilities in the mobile app compared to desktop viewer**

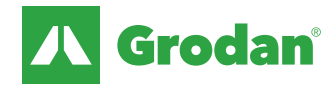

#### Desktop Viewer: how to connect to the Desktop Viewer

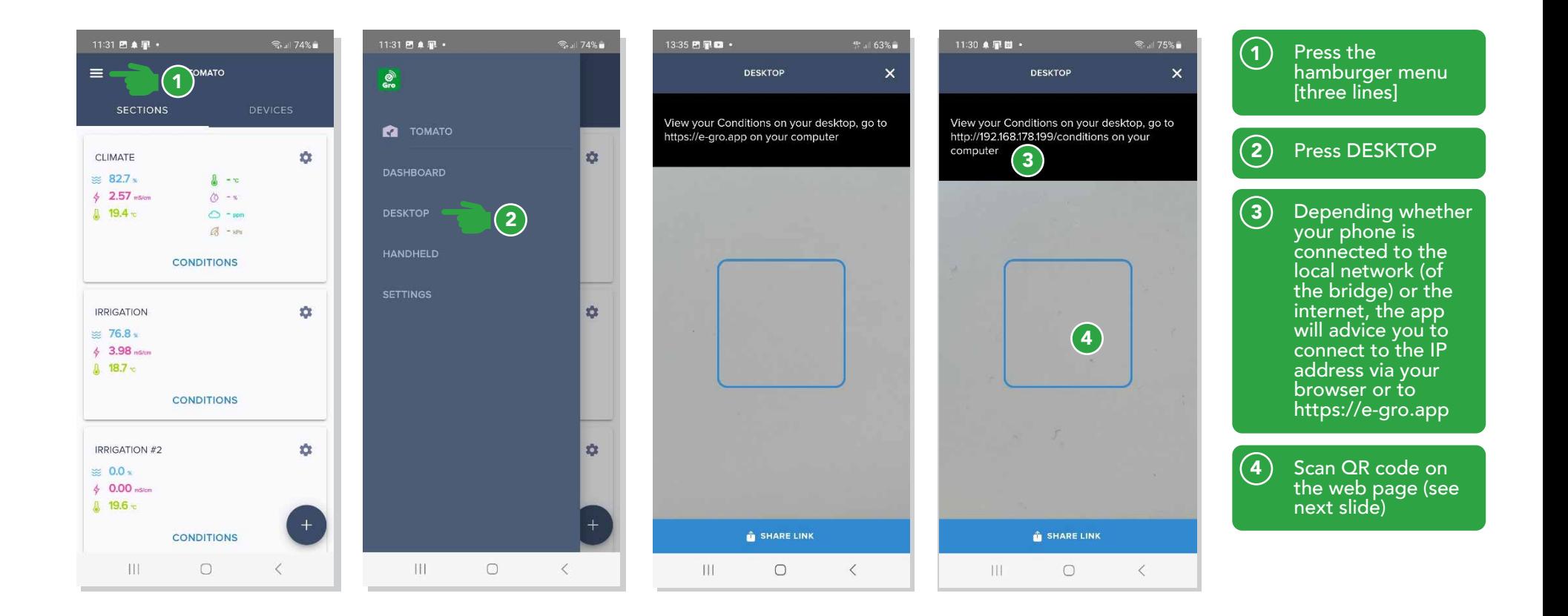

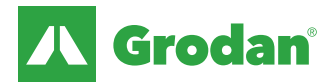

#### Desktop Viewer: opening Bridge web page in your internet browser (google chrome is recommended)

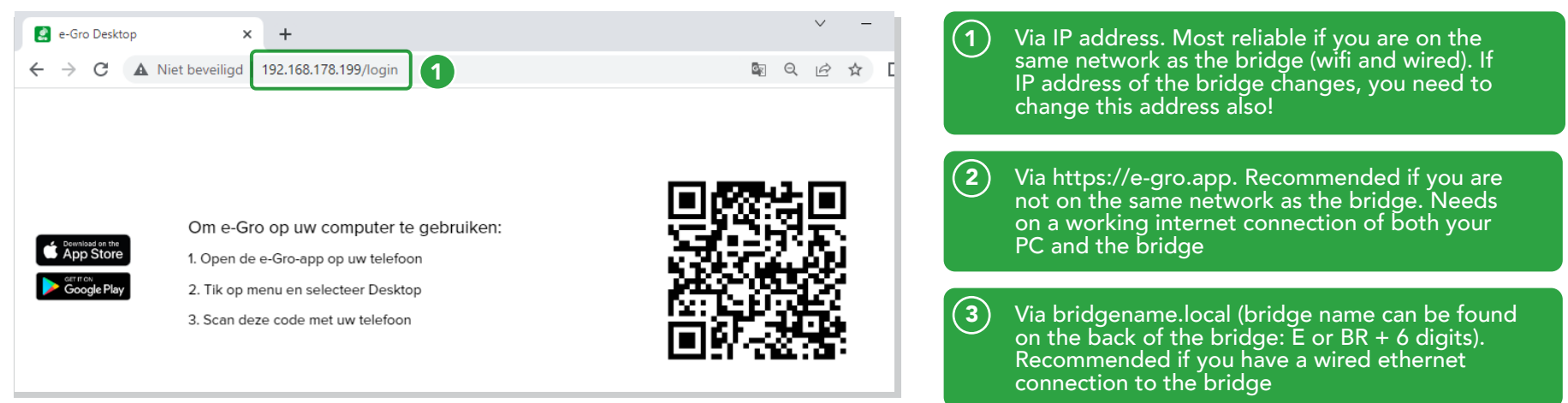

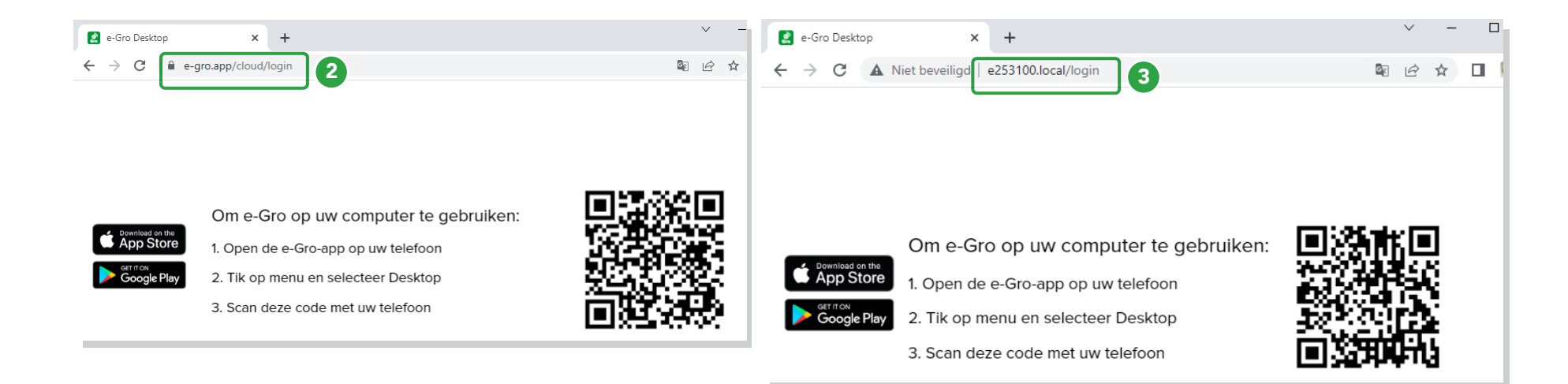

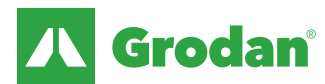

### Desktop Viewer – hardware & facility management

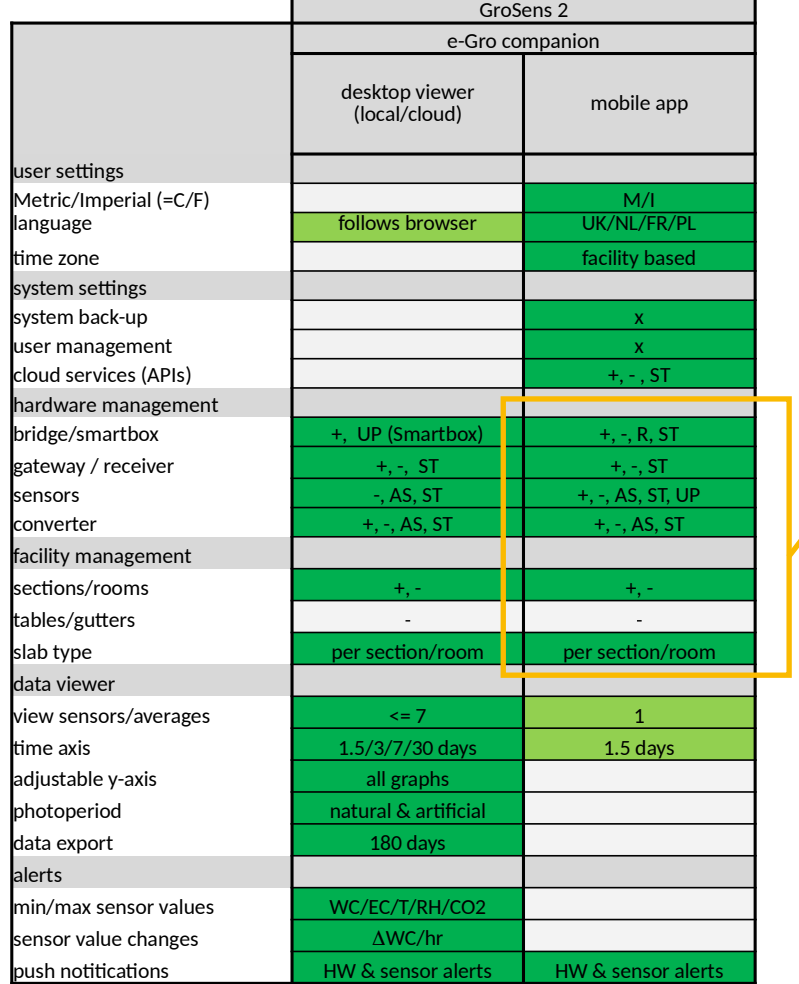

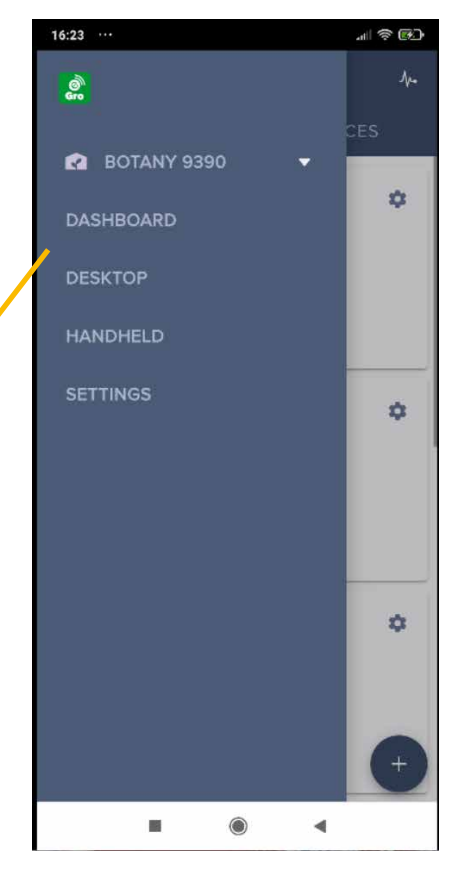

 $+=$  add;  $-$  = remove

 $R = reset; ST = status only (no editing)$  Changeable

 $AS = assign$ ; UP = update Fixed

**Table displays the different possibilities in the mobile app compared to desktop viewer**

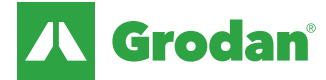

#### Desktop Viewer: hardware & facility status

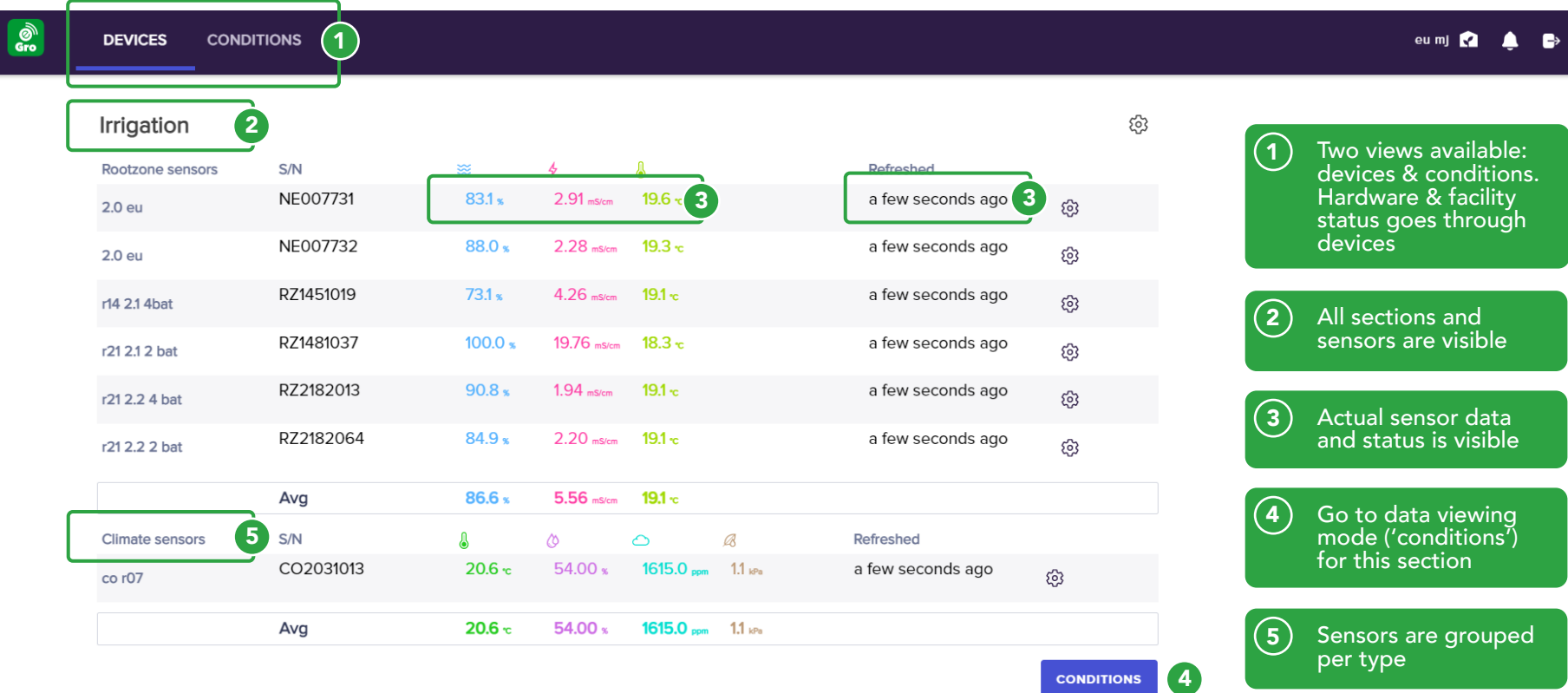

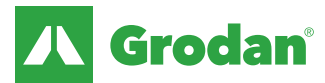

### Desktop Viewer: hardware & facility status

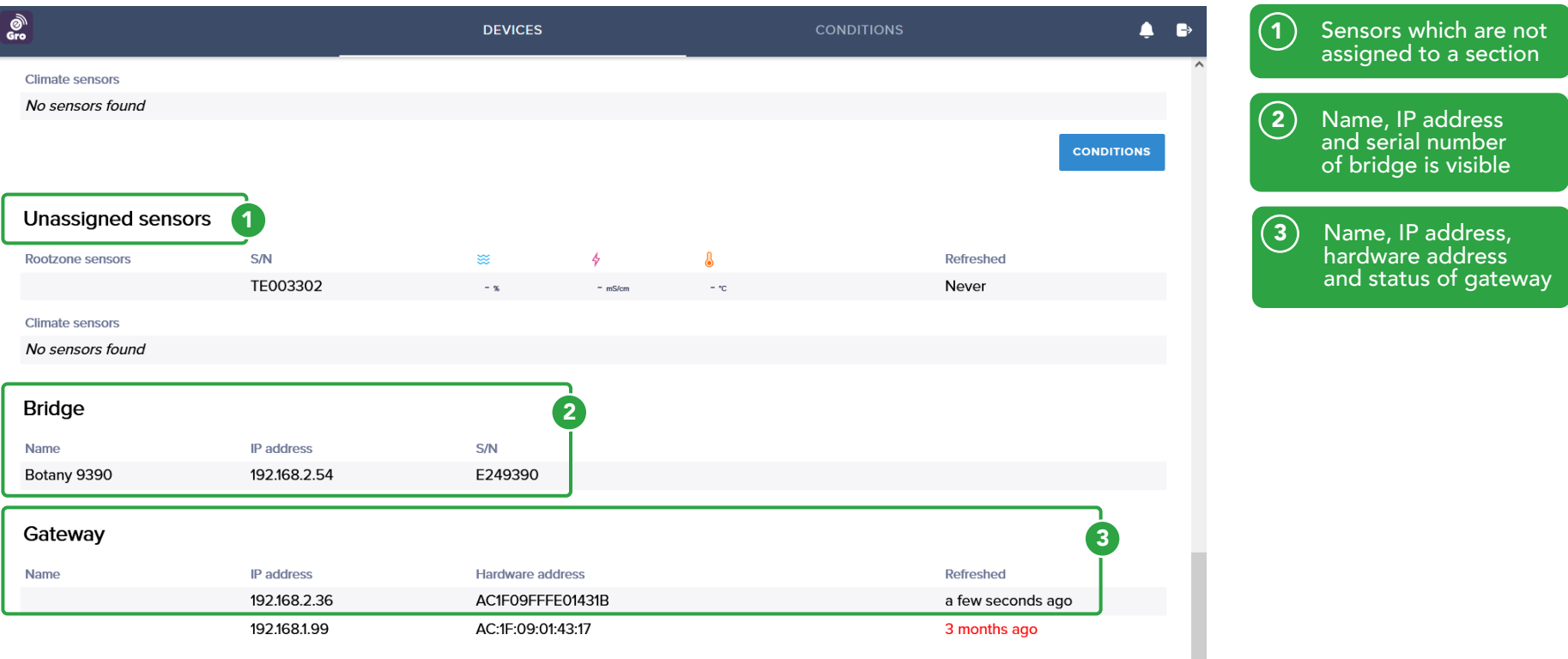

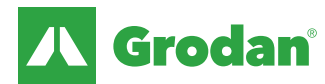

### Desktop Viewer: section/room editing

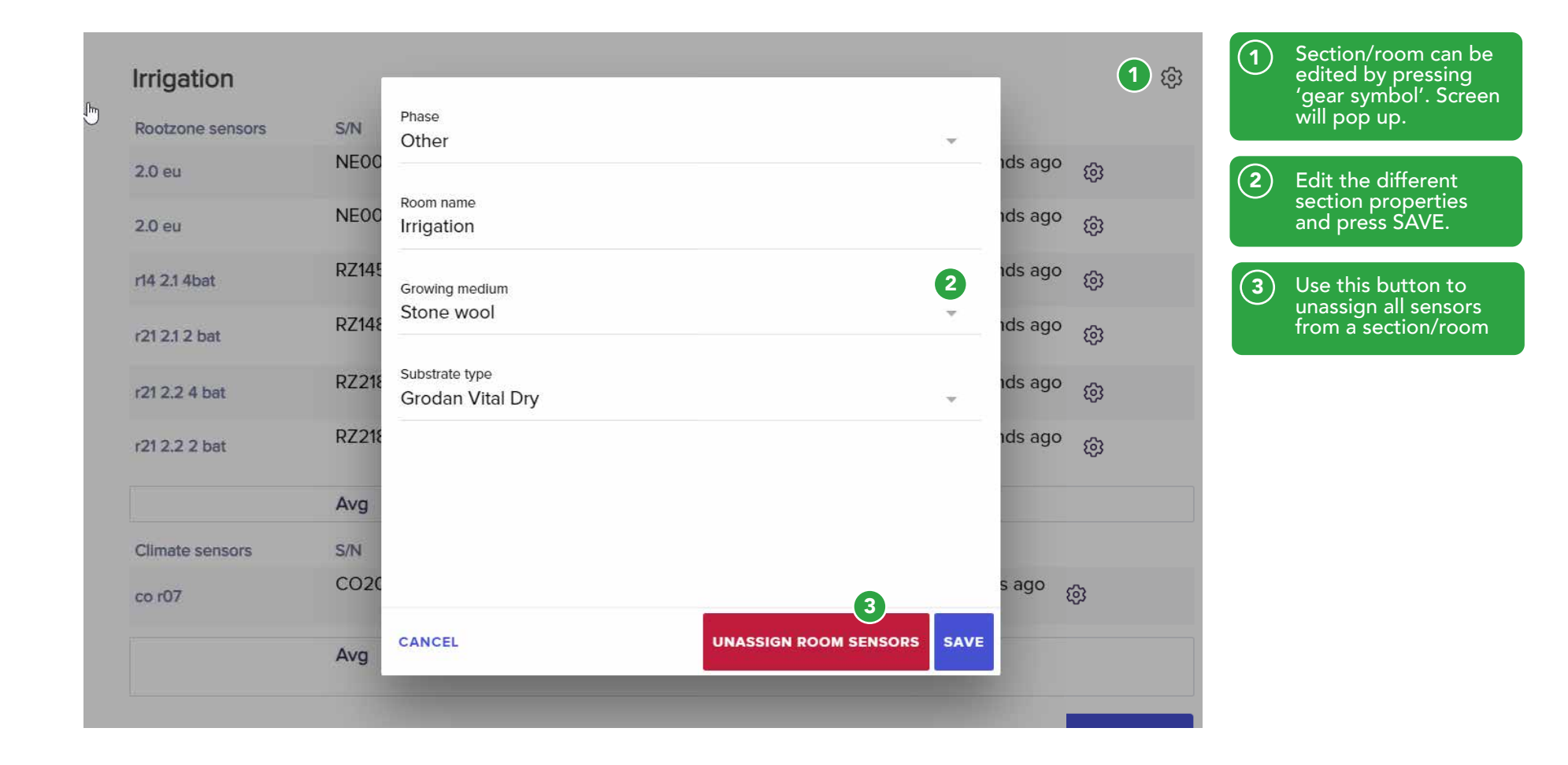

Grodan®

#### Desktop Viewer: GroSens Rootzone Sensor

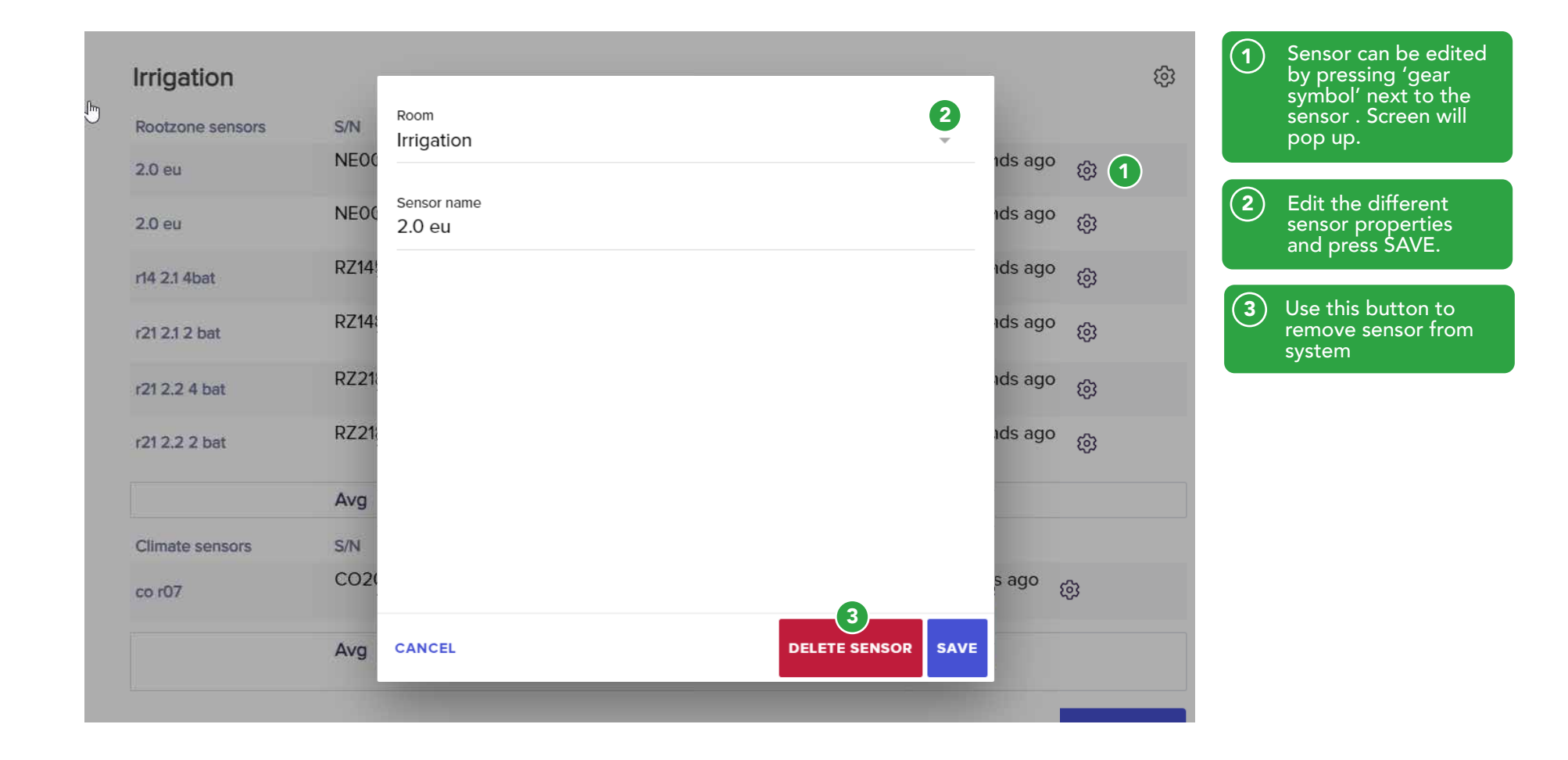

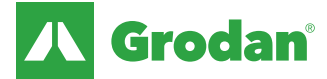

#### Desktop Viewer: Adding rooms

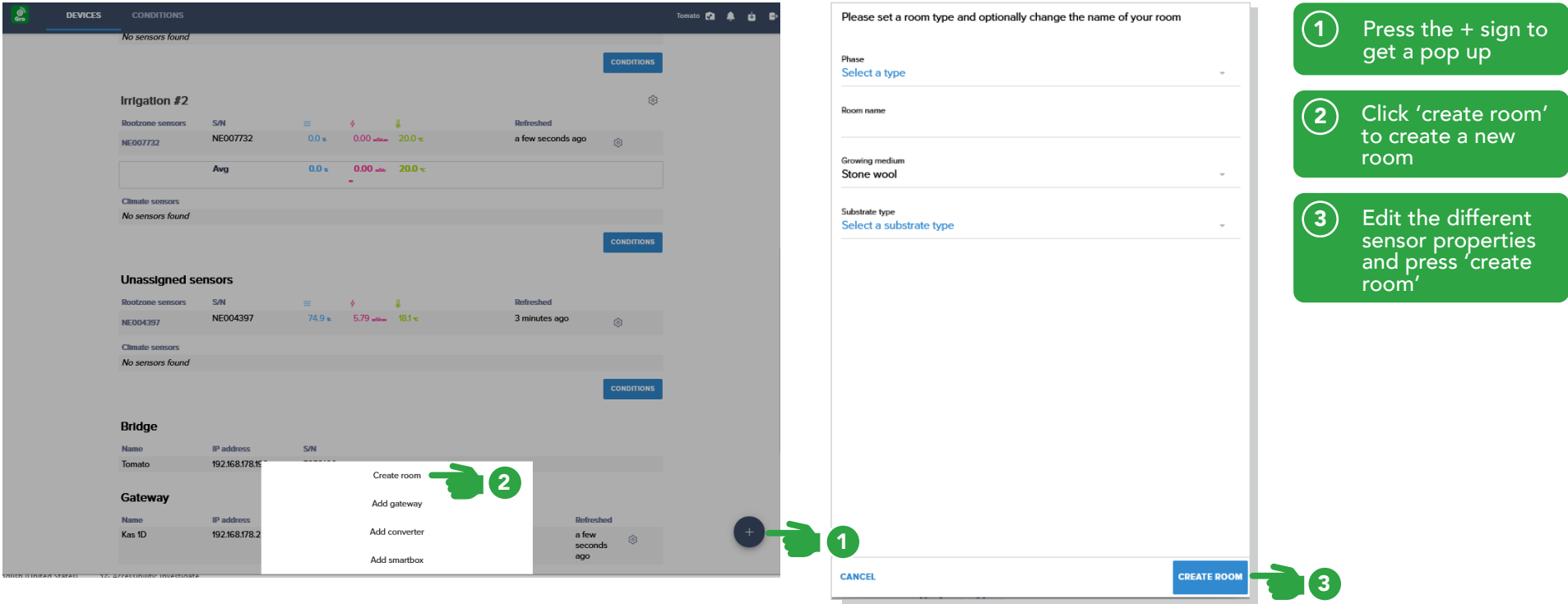

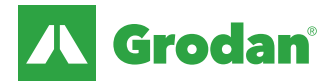

#### Desktop Viewer: Adding Gateway

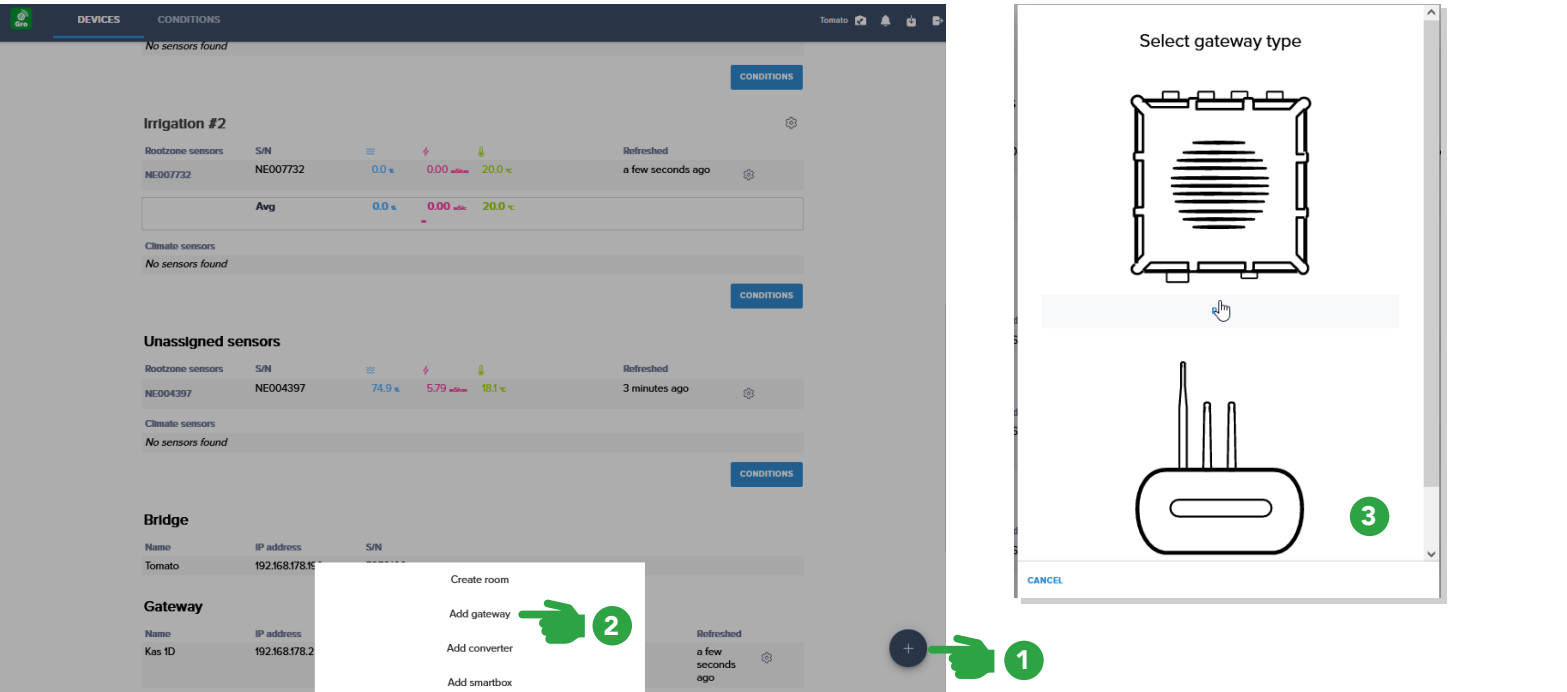

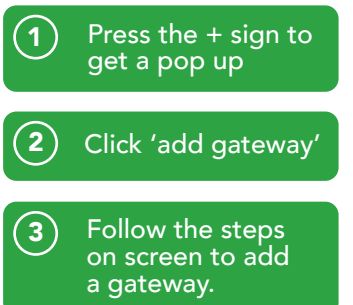

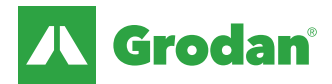

#### Desktop Viewer: Adding Converter

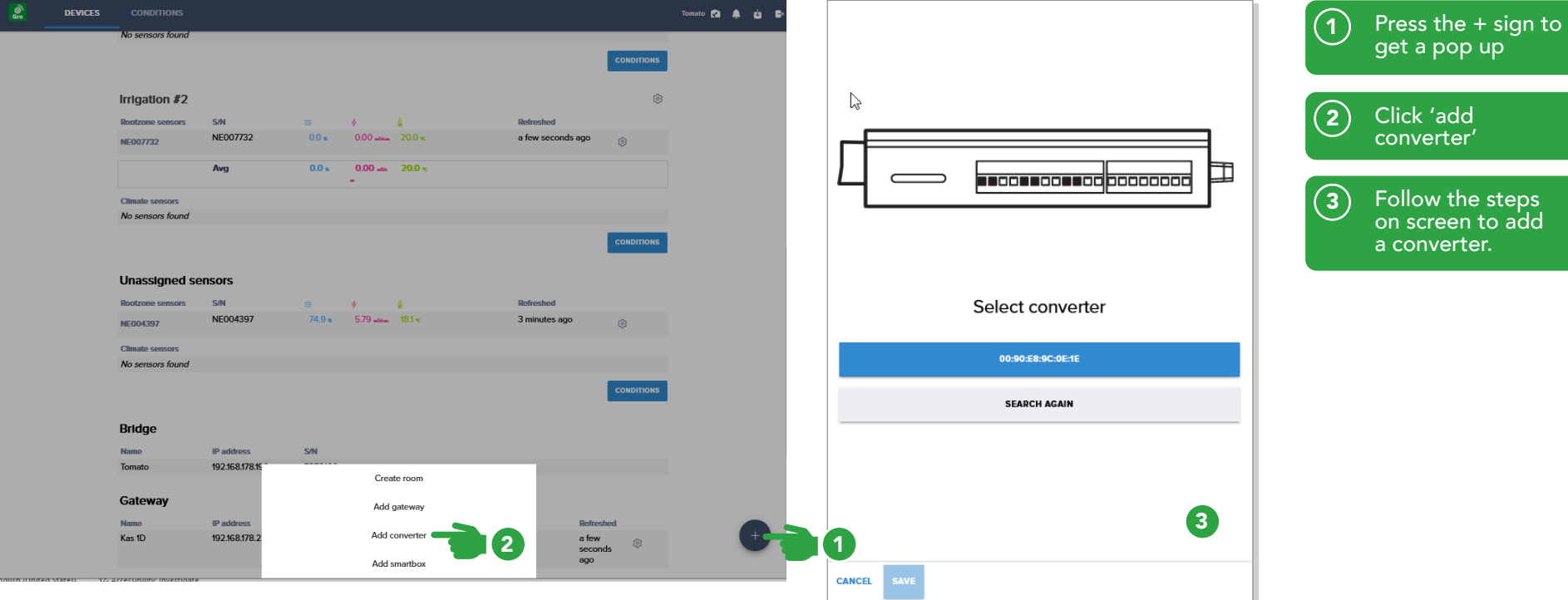

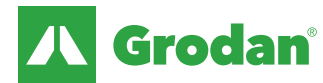

#### Desktop Viewer: Adding Smartbox

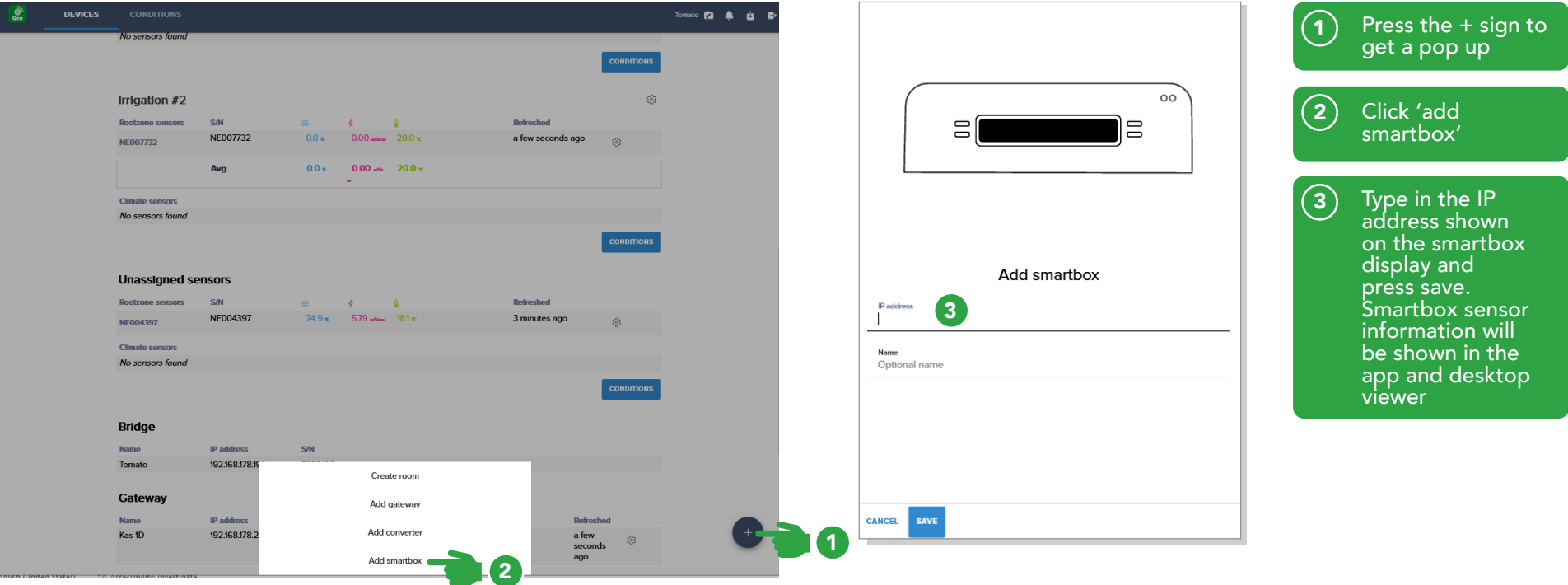

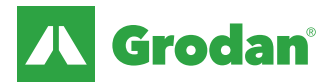

### Desktop Viewer – data viewing & alerts

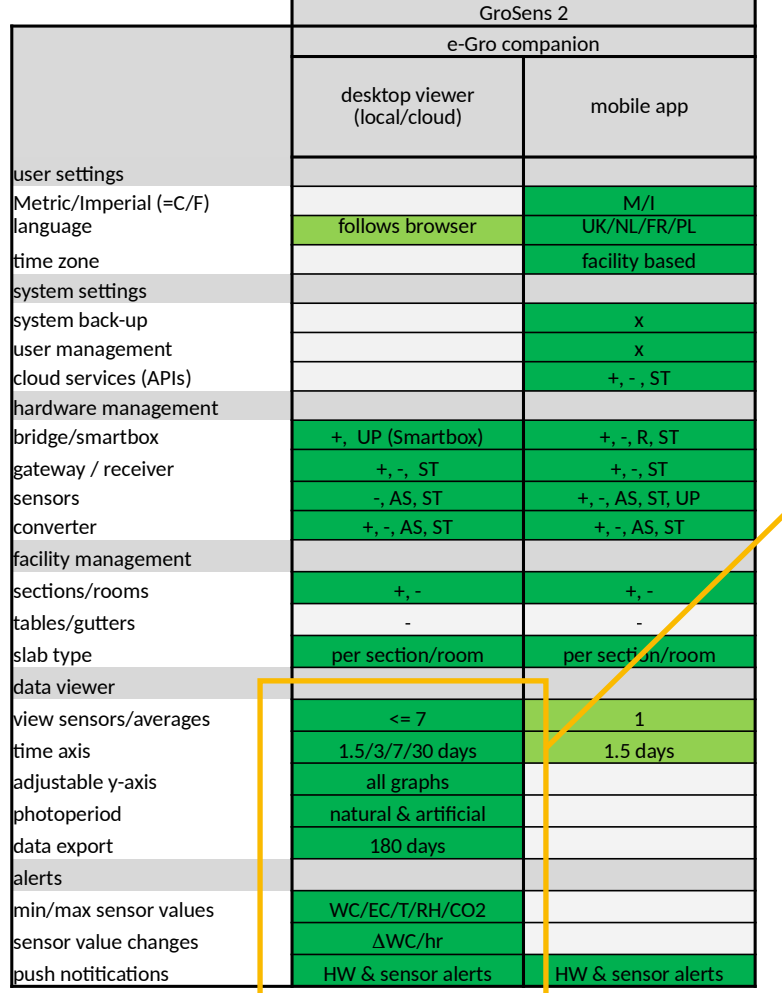

 $+=$  add;  $-$  = remove

 $R = reset; ST = status only (no editing)$  Changeable

 $AS = assign$ ; UP = update Fixed

**Table displays the different possibilities in the mobile app compared to desktop viewer**

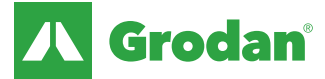

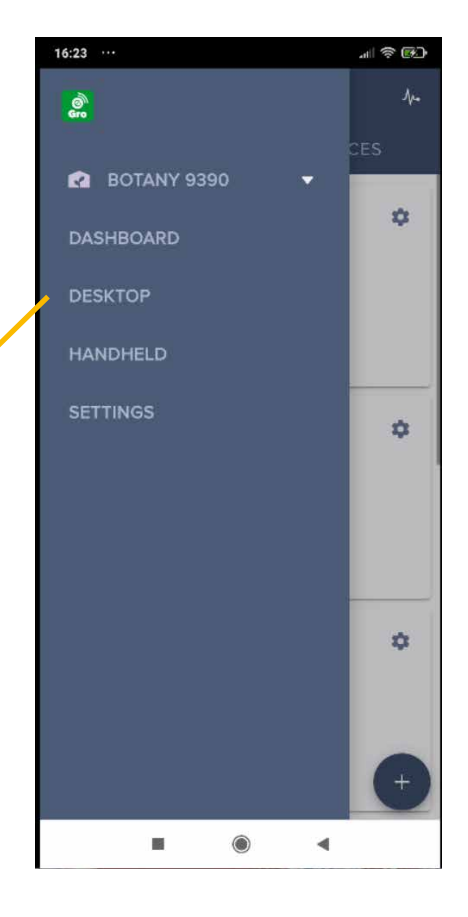

#### Desktop Viewer: data view per section

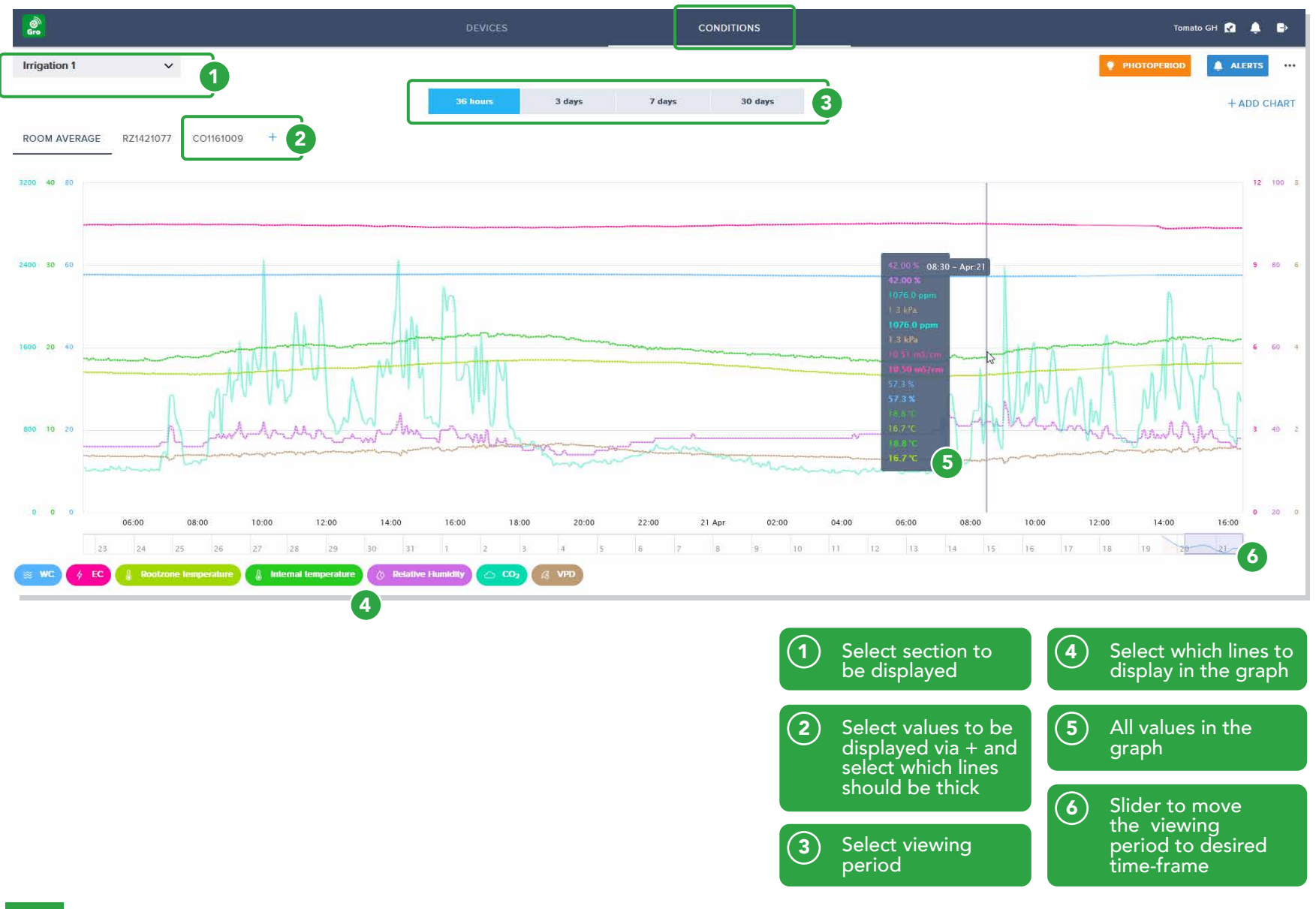

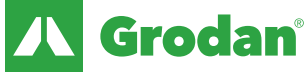

### Desktop Viewer: detailed data viewing & comparison

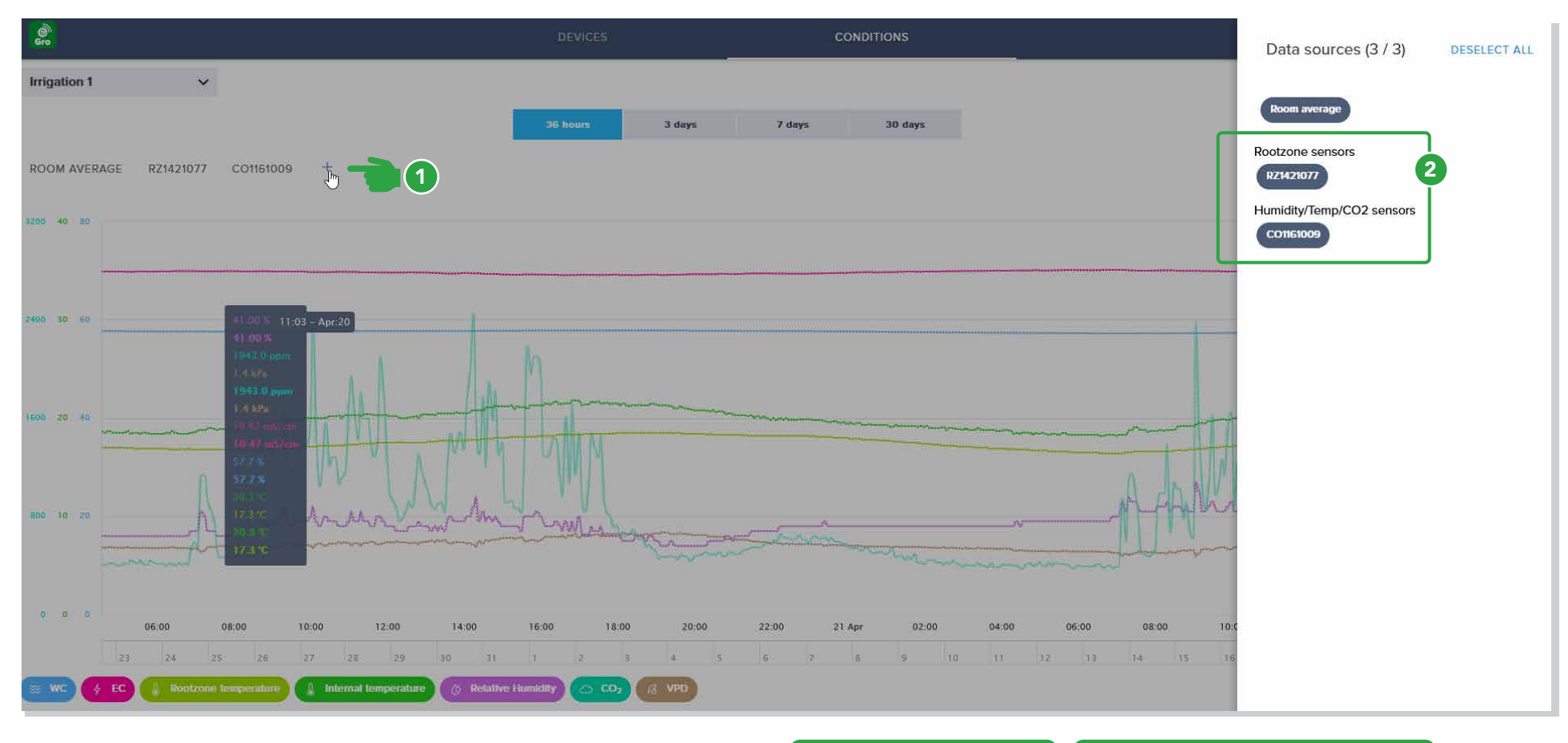

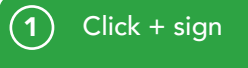

 $\bigcirc$  Select sensors to be displayed, section average can be included or excluded Maximum of 7 sources

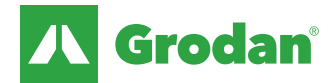

### Desktop Viewer: detailed data viewing & comparison

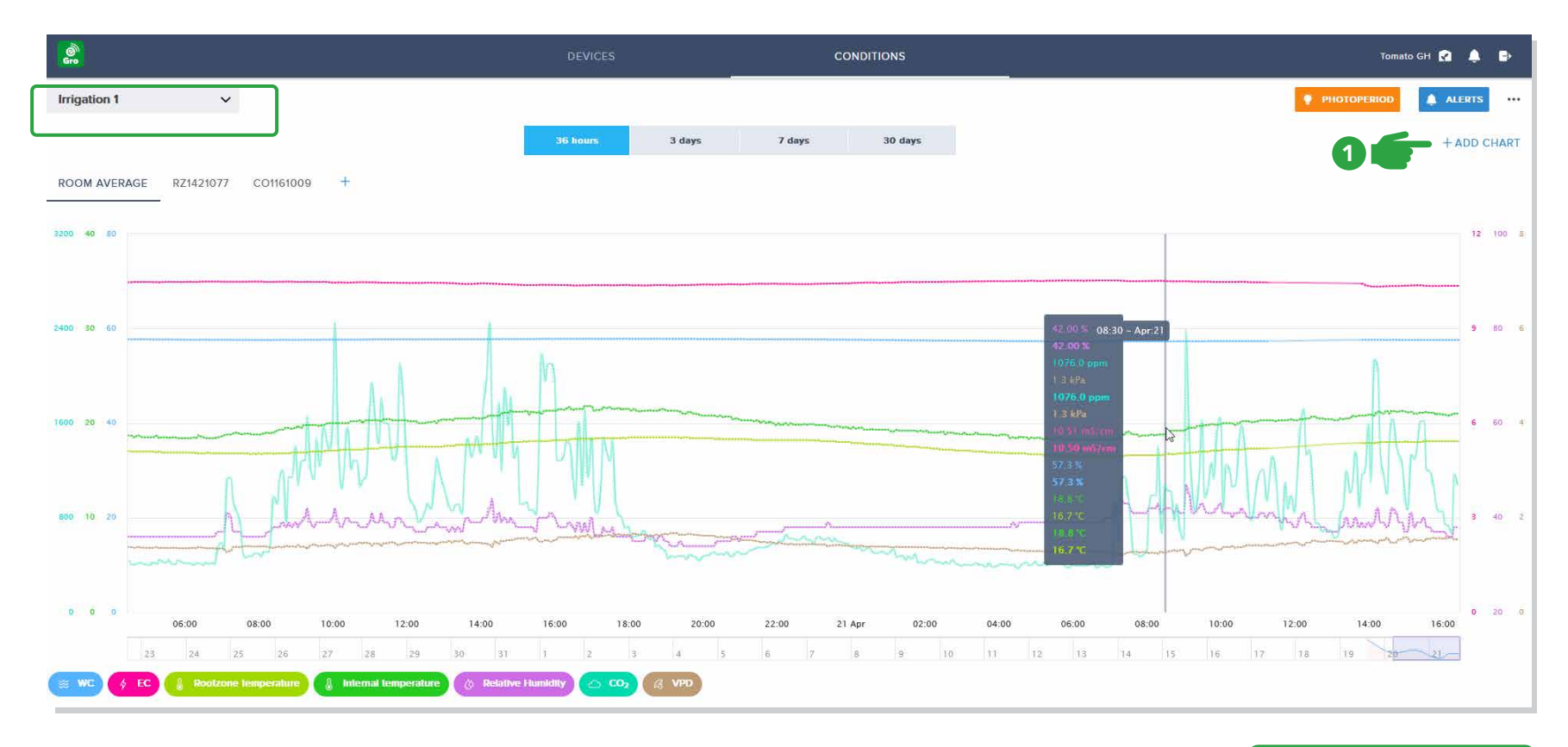

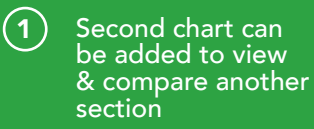

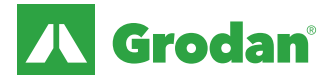

### Desktop Viewer: scaling the y-axis

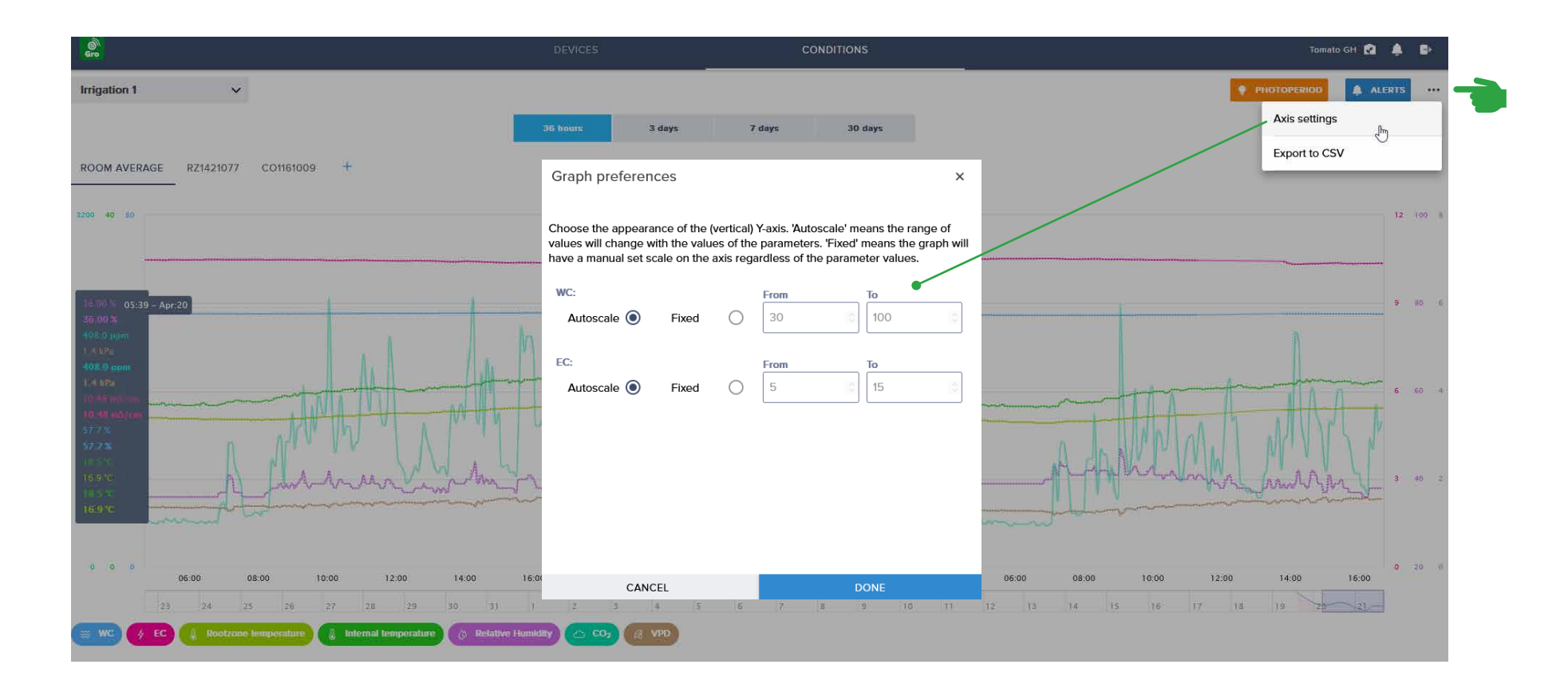

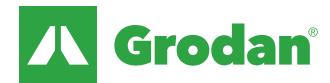

### Desktop Viewer: setting alerts

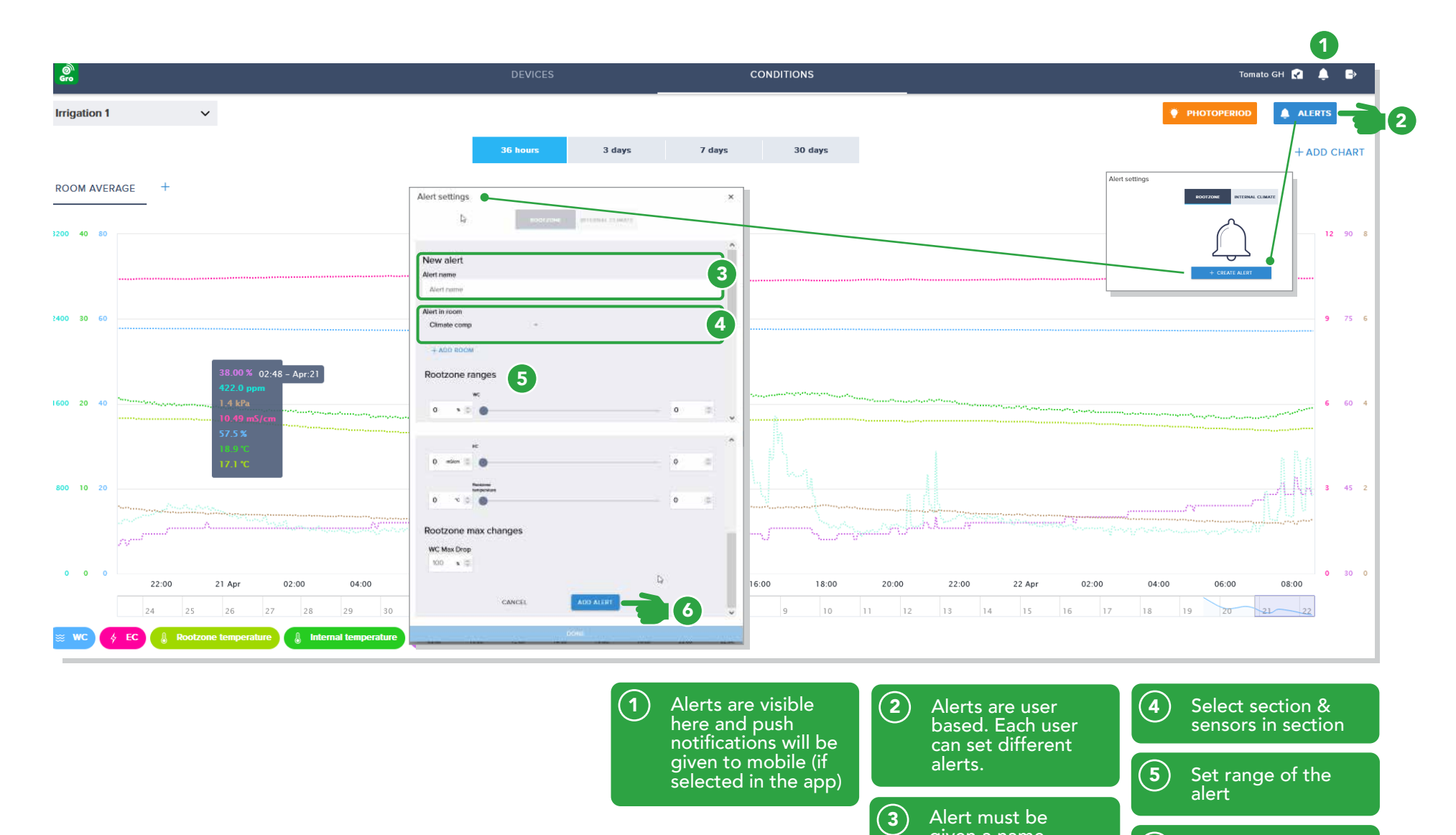

Add the alert 6

given a name

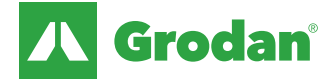

#### Desktop Viewer: data export

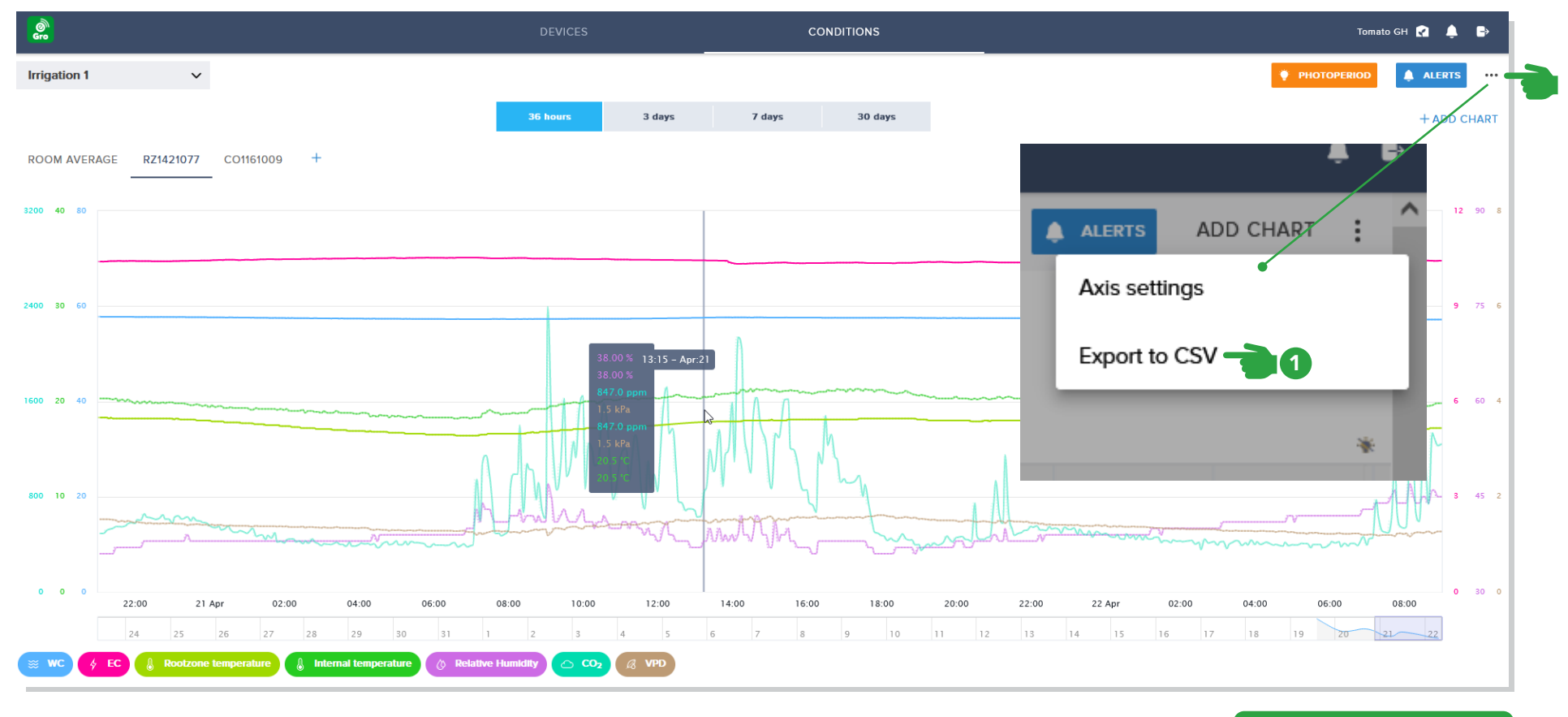

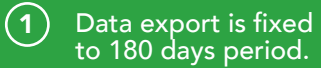

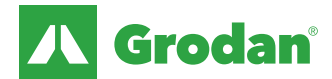

### Desktop Viewer: photoperiod

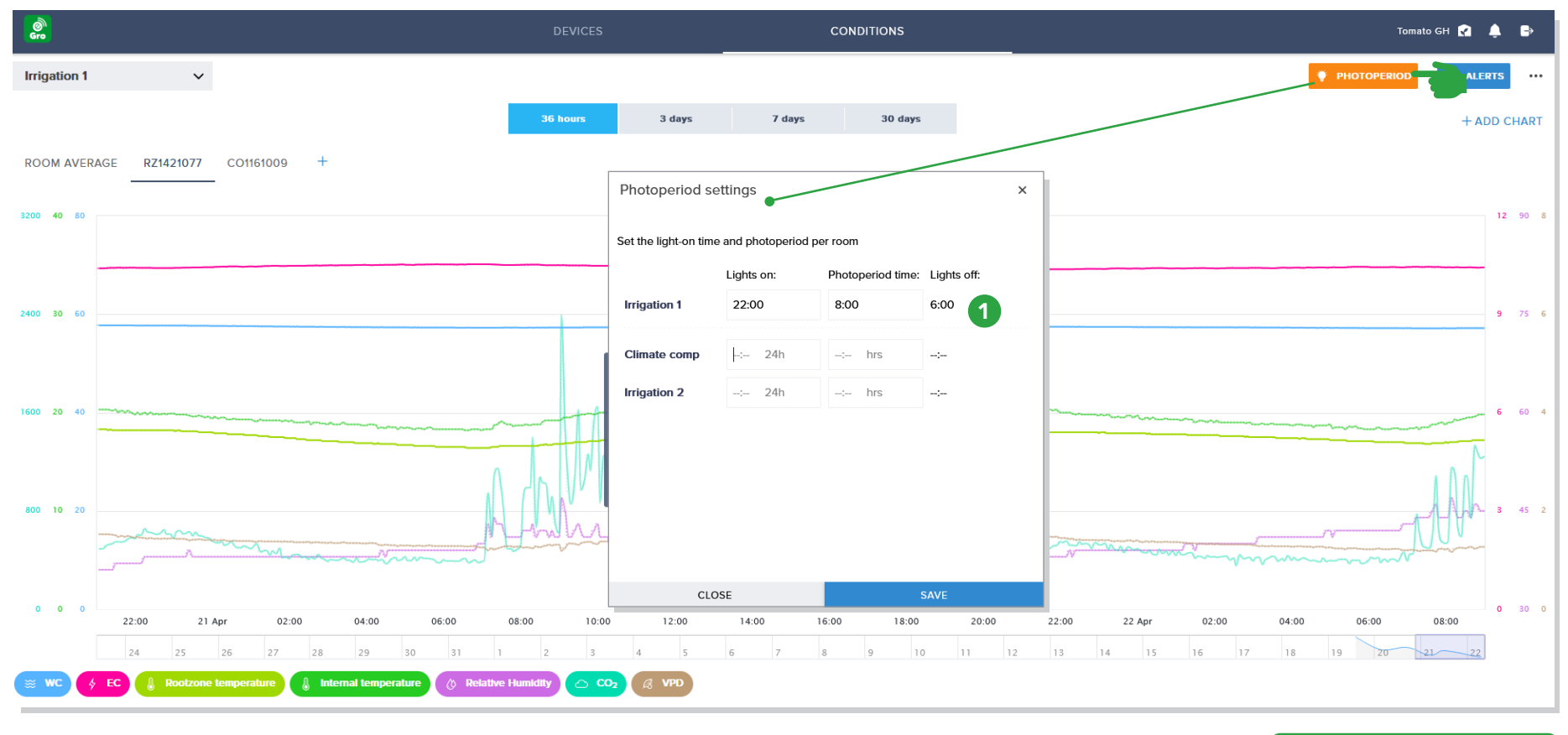

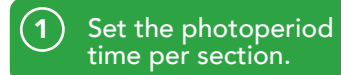

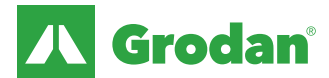

## Desktop Viewer: logout (switch between bridges/facilities)

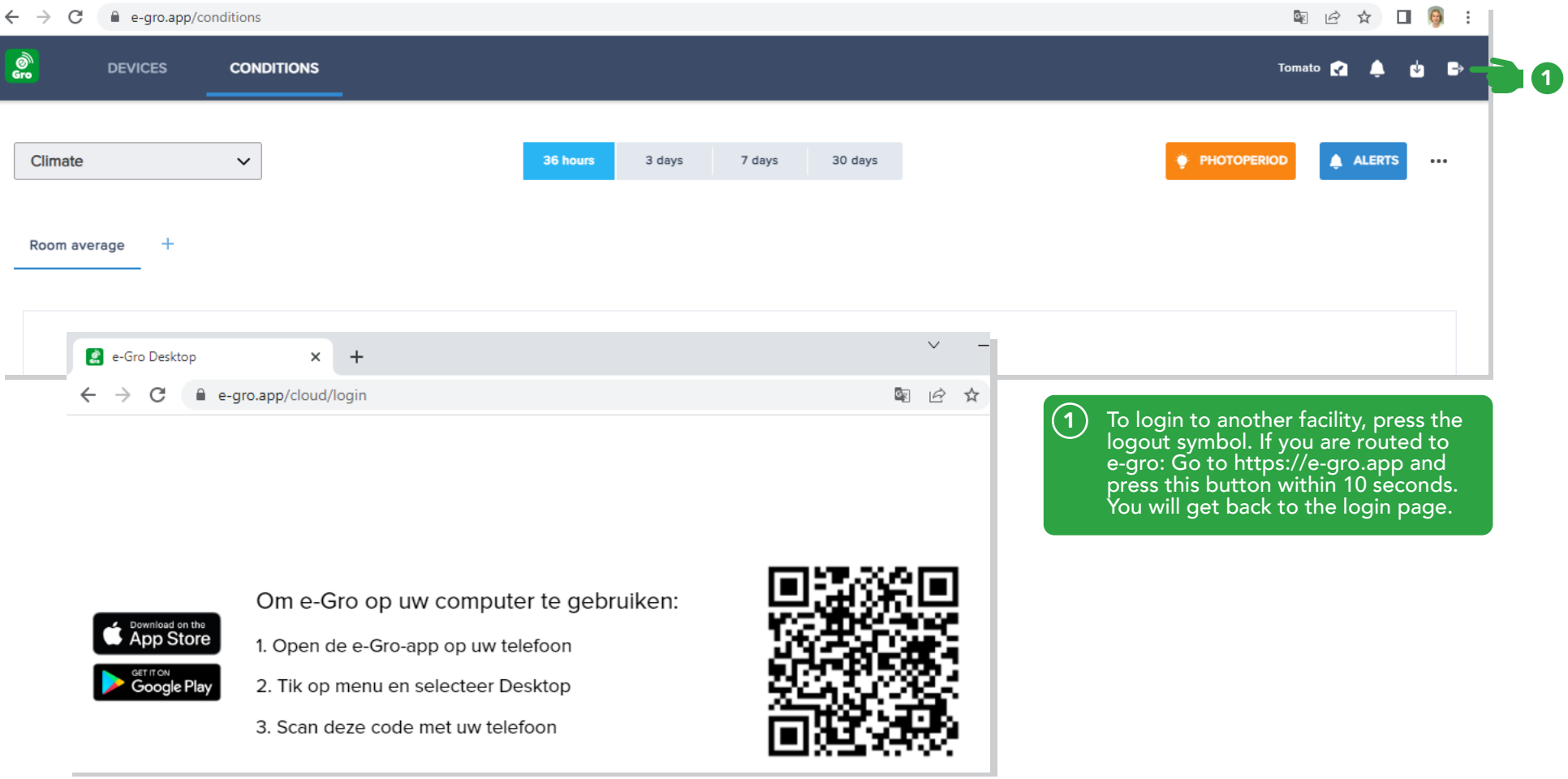

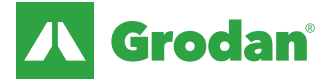

The Grodan Group supplies innovative, sustainable stone wool substrate solutions for the professional horticultural sector. Based on Precision Growing principles, these solutions are particularly applied to the cultivation of vegetables and flowers. In addition to its stone wool substrates, the Grodan Group also provides tailor-made advice and tools to support Precision Growing and thus facilitate the sustainable production of healthy, safe and tasty fresh produce for consumers.

#### Grodan, a division of ROCKWOOL

Industrieweg 15 Postbus 1160, 6040 KD Roermond The Netherlands T +31 (0)475 35 30 20 F +31 (0)475 35 37 16 info@grodan.com www.grodan.com

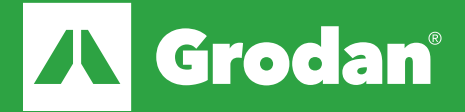

ROCKWOOL<sup>®</sup> and Grodan<sup>®</sup> are registered trademarks of the ROCKWOOL Group.